## CE 205: Finite Element Method: Homework IV

Instructor: Dr. Narayan Sundaram\*

March 11, 2024

This is a guided programming assignment, taking you through the three essential steps of any FE analysis: Pre-processing, solution, and post-processing, while making you write code for each part. You must submit all source code. Show all work clearly. Plots must be labeled legibly and completely. This homework has THREE pages.

- 1. Obtain a symbolic expression (using MATLAB symbolics, Mathematica, or manually) for the stiffness matrix of a plane-stress  $Q4$  element given the input parameters  $a, b, E$ , v, and  $t^{el}$ . Start with the [B] matrix of a Q4 element and then use  $\int \int [B]^T [E][B] dx dy$ as shown in the demo in class. As a test, write down the matrix  $[k]/(E t^{el})$  for an element with  $\nu = 0.25$ .
- 2. Write a MATLAB function 'Q4stiffness' that returns the (numerical) stiffness matrix of a rectangular Q4 element given the values of the input parameters : Elastic moduli E,  $\nu$ , the element half-dimensions a, b, and the element thickness  $t^{el}$ . You can copy and use the symbolic expressions for the stiffness matrix entries derived in part (1) above to generate this function. The return value should be a symmetric 8 x 8 matrix of numbers for the given input parameters.
- 3. Write a MATLAB function 'makemesh' that generates a valid finite element mesh of  $Q4$  elements over a beam of given length L and height h. This function should also accept, as input, the number of elements along the span  $n_h$  and the number of elements through the height,  $n_v$ . The outputs of this meshing function should be a matrix of elements of size  $n_{elements} \times 4$ , containing the node numbers in each element, as well as corresponding matrices of nodal coordinates.
- 4. Check that your FE mesh generator in part (3) produces a valid, topologically and geometrically correct mesh. One way to do this is to write MATLAB code to produce a plot of the mesh with all the nodes and elements labeled. For instance, a mesh of

<sup>\*</sup>Department of Civil Engineering, Indian Institute of Science

 $4 \times 2$  elements for an  $L = 1.0$  m,  $h = 0.1$  m beam has 8 Q4 elements and 15 nodes. It has a matrix of element connectivities given by:

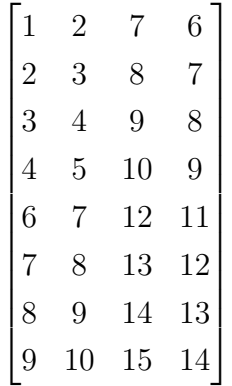

The corresponding plot of the mesh is shown in Fig. [1.](#page-1-0) Notice the node numbers (blue) and element numbers (black). The green A identifies the first edge in every element.

| the company of the company of the company of | the company of the company of the company of | the control of the control of the control of the control of the control of | the contract of the contract of the contract of |  |
|----------------------------------------------|----------------------------------------------|----------------------------------------------------------------------------|-------------------------------------------------|--|
|                                              |                                              |                                                                            |                                                 |  |
|                                              |                                              |                                                                            |                                                 |  |
|                                              |                                              |                                                                            |                                                 |  |
|                                              |                                              |                                                                            |                                                 |  |
|                                              |                                              |                                                                            |                                                 |  |

<span id="page-1-0"></span>Figure 1: Sample  $4 \times 2$  mesh of Q4 elements

Sometimes, one can produce a so-called shrink plot where the interior element sides are slightly shrunk to show the element shapes, as shown in Fig. [2.](#page-1-1)

|  | <u> 1986 - An Aonaich Aonaich an t-Aonaich an t-Aonaich an t-Aonaich an t-Aonaich an t-Aonaich an t-Aonaich an t-Aon</u> | <u> 1986 - Jan Barnett, fransk politiker (</u> |  |
|--|----------------------------------------------------------------------------------------------------|------------------------------------------------|--|
|  |                                                                                                    |                                                |  |
|  |                                                                                                    |                                                |  |
|  |                                                                                                    |                                                |  |
|  |                                                                                                    |                                                |  |

<span id="page-1-1"></span>Figure 2: Shrink plot of the same mesh

5. Now consider an  $L = 1.0$  m long rectangular cross-section aluminum beam, of height  $h = 0.1$  m (slenderness 10) and out-of-plane thickness 0.05 m. The left-end of the beam is fixed (cantilevered), and the right end is tip-loaded. For aluminum,  $E = 70 \text{ GPa}$ and  $\nu = 0.33$ . The tip load is applied downward,  $P = -2000$  N.

Use the functions developed above to write a MATLAB program to analyze this tiploaded cantilever problem using Q4 elements. The user should be able to specify the number of elements over the span  $n_h$  and through the thickness  $n_v$ .

Proceed systematically through assembly, boundary condition and load application specification, and solution of the reduced system. All nodes along the left-end of the cantilever should be fixed. The tip-load should be divided in half and applied to the top-rightmost and bottom-rightmost nodes in your mesh. For example, in Fig. [1,](#page-1-0) this would be loads of  $P/2$  each applied to nodes 5 and 15.

- 6. Calculate a closed-form expression for the tip deflection,  $v^{th}$ , using linear elasticity. What is its value for the present problem? Hint: The elasticity solution coincides with the strength-of-materials solution in this case.
- 7. Conduct a mesh convergence study using your FE program. Use the vertical displace-ment of the bottom-rightmost node (e.g. this would be node 5 in Fig. [1\)](#page-1-0)  $v^{tip}$  to check for convergence, while comparing against the analytical expression  $v^{th}$  above. Do this study for the following sets of mesh parameters:

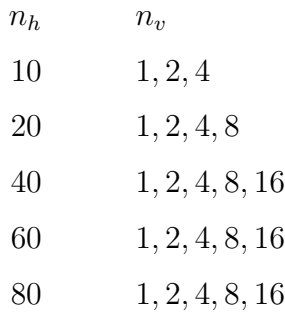

This is a total of 22 FE analyses using your code. Make a table of  $v^{tip}/v^{th}$  for these values of  $n_h$  and  $n_v$ . Comment on the convergence rate and on this parametric study. What does this tell you about optimal element use for this problem?

8. Write a MATLAB code to calculate the element stresses for this problem. For the  $10 \times 1$  and  $80 \times 16$  analyses, plot the FE  $\sigma_{xx}$  as a function of x at  $y = -h/2$ , the lower face of the beam. Superimpose the analytical  $\sigma_{xx}$  stress. What do you observe?